#### **VOLKSWAGEN BANK**

**GMBH** 

# Votre boitier VWFS photoTAN

**Instructions d'utilisation pour les concessionnaires VW Bank GmbH Succursale France**

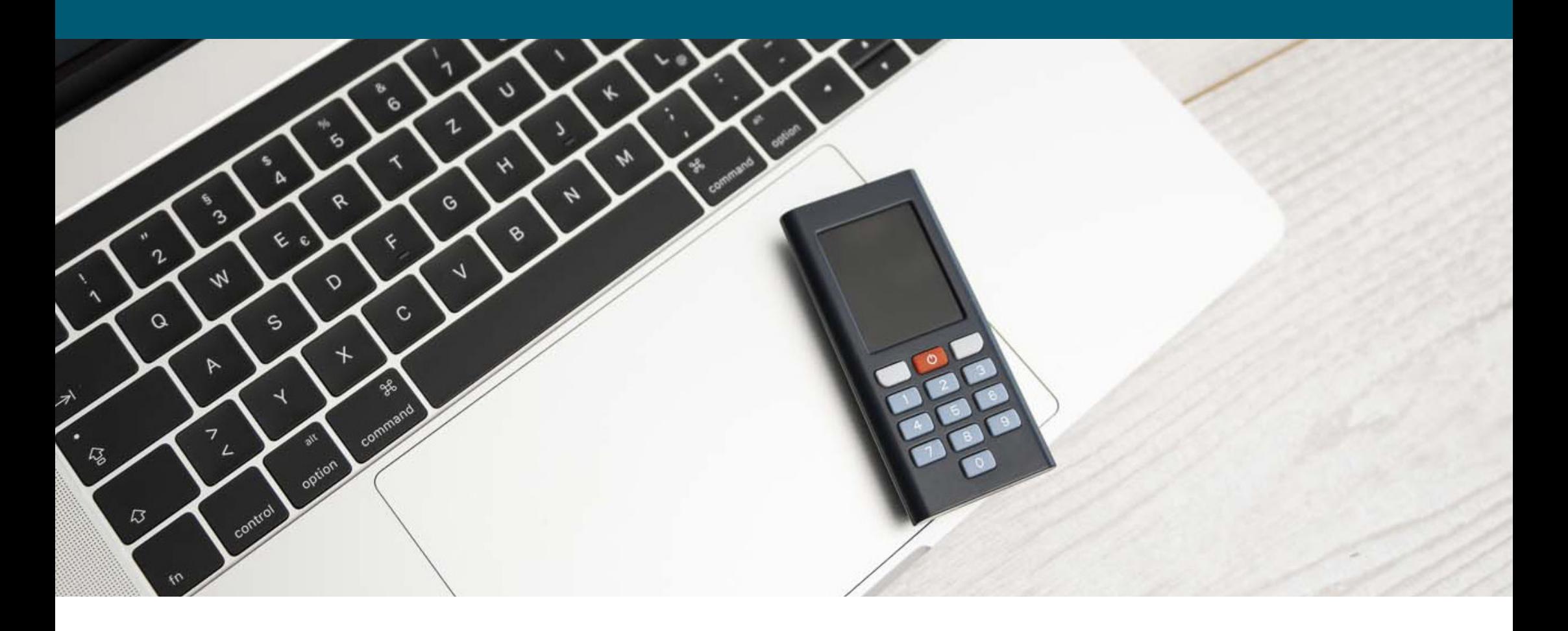

## Une technologie innovante garantissant une haute sécurité dans nos services bancaires en ligne

Le boitier VWFS photoTAN permet à vos opérations bancaires en ligne d'être rapides, pratiques et surtout : sûres. Il est équipé d'une caméra de haute qualité avec laquelle vous pouvez générer visuellement des TAN. Il vous suffit de photographier le graphique photoTAN apparaissant sur votre portail en ligne BBO.

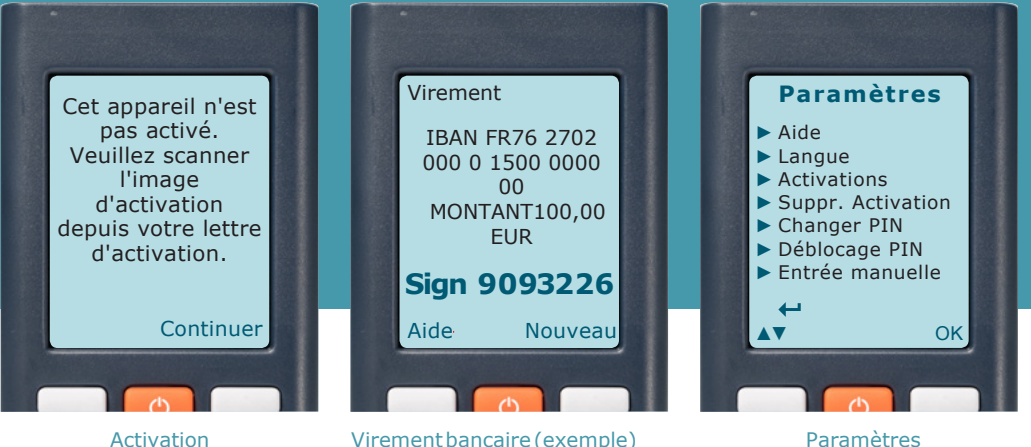

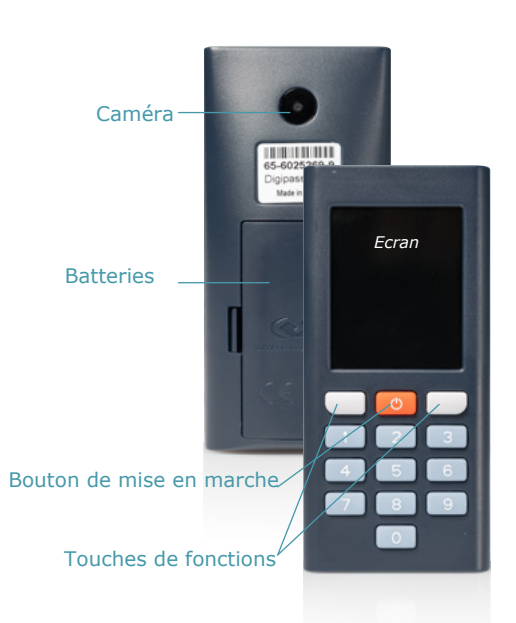

### Activation

Vous devez procéder à l'activation de votre boitier photoTAN VWFS avant de pouvoir l'utiliser sur votre portail en ligne BBO. Pour cela, vous aurez besoin du graphique d'activation que nous vous avons envoyé par courrier. Vous trouverez de plus amples informations dans notre dépliant intitulé "Gestion du boitier".

**Connectez-vous à votre portail en ligne BBO.** 1.

**Insérez les piles fournies et allumez l'appareil.** 2.

**Scannez le graphique d'activation apparaissant sur votre lettre d'activation.** 3.

**Attribuez un code PIN de 4 à 6 chiffres.**  4.

**Veuillez effectuer toutes les actions affichées sur l'écran pendant le processus d'activation jusqu'à la fin.** 5.

### Utilisation du boitier VWFS photoTAN

Si votre boitier est activé, vous pouvez commencer à l'utiliser immédiatement. L'appareil photo est automatiquement prêt à l'emploi dès la prochaine mise en marche.

Pour scanner le graphique, pointez le lecteur photoTAN sur le graphique affiché dans votre banque en ligne. Gardez une distance approximative de 10 cm.

*Note :* Veuillez vous assurer que la luminosité de votre moniteur est suffisante. C'est la seule façon pour le boitier de capturer de manière optimale le graphique photoTAN.

Vérifiez les données de contrôle affichées sur l'écran, puis saisissez le TAN généré dans le champ de saisie TAN correspondant de votre portail en ligne BBO.

#### Modification des paramètres

Pour accéder aux paramètres de l'appareil, appuyez sur le bouton Marche/ Arrêt pendant au moins 2 secondes.

Utilisez les boutons de fonctions pour accéder aux différents éléments du menu et puis confirmez vos modifications.

### **Contact**

Si vous avez des questions ou si vous devez signaler la perte de votre boitier VWFS photoTAN, vous pouvez contacter votre **chargé de comptes** ou nous écrire à l'adresse mail suivante:

**monetique@fr.vwfsag.de** 

Volkswagen Bank GmbH Succursale France

Mail: monetique@fr.vwfsag.de Statut 05/2020

Sous réserve de modifications

#### **Conditions d'utilisation et données techniques** Vasco Digipass 770

transactions sur votre portail en ligne BBO.

écran couleur TFT 1,77 pouces (128 x 160 pixels) - caméra avec flux vidéo en direct (640 x 480 pixels) - hauteur 90,22 mm largeur 42 mm - profondeur 9 - 16,88 mm - poids 32 g - langue français/anglais - fonctionnement avec 2 piles AAA (inclus dans la livraison) Fabricant Vasco Data Security, Romeinsesteenweg 564 C, 1853 Strombeek-Bever, Belgique Instructions de sécurité Ne transmettez jamais votre boitier photoTAN activé à des tiers. Si jamais vous perdez votre boitier photoTAN, contactez-nous immédiatement. Si vous ne souhaitez plus utiliser votre boitier pour la procédure photoTAN, veuillez procéder à la suppression de toutes les activations. Pour faire cela, sélectionnez "Supprimer l'activation" dans les paramètres et confirmez votre action. En outre, vous devez également supprimer le dispositif en question dans votre portail en ligne BBO. Vous pouvez réactiver votre boitier photoTAN à tout moment en réutilisant votre lettre d'activation. Veuillez noter qu'à partir du moment de la suppression, votre appareil de lecture ne peut plus être utilisé pour approuver les

#### **Garantie**

La garantie est basée sur les dispositions légales. Si un cas de garantie devait se présenter dans la première année suivant la mise à disposition du boitier, vous pouvez nous renvoyer le boitier photoTAN et recevoir gratuitement un appareil de remplacement. Cela ne s'applique pas si le client a endommagé l'appareil intentionnellement ou par négligence grave.

#### *Note sur l'élimination des piles et des équipements*

*électriques*: Les piles et les appareils électriques usagés n'ont pas leur place dans les déchets ménagers. Remettez les appareils usagés à un point de collecte des appareils électriques. Pour cela, vous pouvez utiliser l'un des points de collecte de piles usagées à l'échelle nationale. Ces points de collecte pour les consommateurs sont généralement situés dans les supermarchés, les grands magasins et les magasins d'électroménager. Vous pouvez également contacter les autorités locales pour obtenir des informations sur les mesures de recyclage dans votre région. En tant que consommateur, vous êtes légalement tenu de rapporter les piles usagées. Les piles contenant des substances dangereuses sont marquées d'un symbole composé d'une poubelle barrée et du symbole chimique (Cd pour le cadmium, Hg pour le mercure ou Pb pour le plomb) du métal lourd qui est déterminant pour la classification comme substance dangereuse.

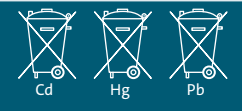